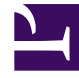

# **SGENESYS**

This PDF is generated from authoritative online content, and is provided for convenience only. This PDF cannot be used for legal purposes. For authoritative understanding of what is and is not supported, always use the online content. To copy code samples, always use the online content.

# Work with Genesys CX Insights Reports

Interaction Volume Business Attribute Report

10/2/2024

## Contents

- 1 [Understanding the Interaction Volume Business Attribute Report](#page-2-0)
- 2 [Prompts for the Interaction Volume Business Attribute Report](#page-4-0)
- 3 [Attributes used in the Interaction Volume Business Attribute Report](#page-4-1)
- 4 [Metrics used in the Interaction Volume Business Attribute Report](#page-5-0)

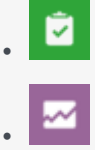

- Administrator
- Supervisor

Analyze how effectively customer needs are being met.

#### **Related documentation:**

- •
- •
- •
- •

#### **RSS:**

• [For private edition](https://all.docs.genesys.com/ReleaseNotes/Current/GenesysEngage-cloud/PrivateEdition?action=rnrss)

<span id="page-2-0"></span>Understanding the Interaction Volume Business Attribute Report

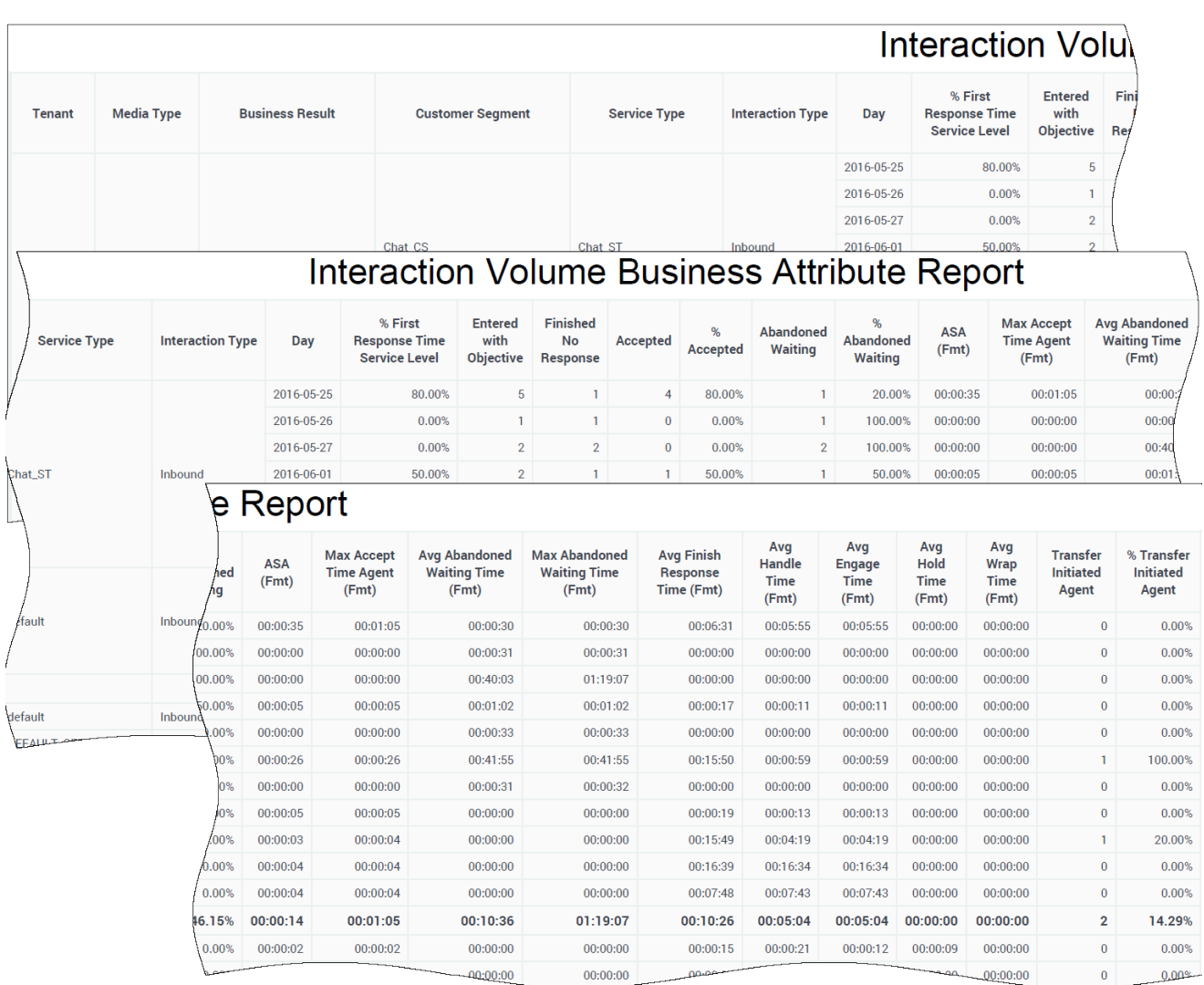

Use the (**Business Results** folder) Interaction Volume Business Attribute Report to understand the Business Result for interactions, to contrast that result against the Service Level and against callers' initial objective, and to understand outcomes in light of various interaction handling metrics.

This report provides detailed information about how interactions that enter the contact center are categorized into the business-result attributes that are configured in your environment, including analysis (based on the Entered with Objective metric) of the service level within the perspective of the total number of interactions that are offered to resources by day over the reporting interval.

If the business-result classification changes during an interaction, Genesys Info Mart attributes the business result that is in effect when interaction handling ends to the business result that is attached to the interaction. More accurately, the business result that is associated with the interaction at the end of the segment with the first handling resource is attached to the interaction.

If the interaction does not reach a handling resource, the last associated business result is attached

to the interaction. Percentages that yield zero (0) values indicate either 0 duration or 0 count. So, for example, % Abandoned Waiting could signify either that no interactions of this business result were abandoned, or that no interactions of this business result entered the contact center at all.

All of the metrics in this report are disposition metrics, which means that interaction total counts are attributed to the interval in which the interaction arrives, and only when interaction processing is complete. Genesys supports customization of the % First Response Time Service Level metric to align its definition with your business.

Use this report to understand the Business Result for interactions, to contrast that result against the Service Level and against callers' initial objective, and to understand outcomes in light of various interaction handling metrics.

To get a better idea of what this report looks like, view sample output from the report: HRCXIInteractionVolumeBusinessAttributeReport.pdf

The following tables explain the prompts you can select when you generate the report, and the metrics and attributes that are represented in the report:

## <span id="page-4-0"></span>Prompts for the Interaction Volume Business Attribute Report

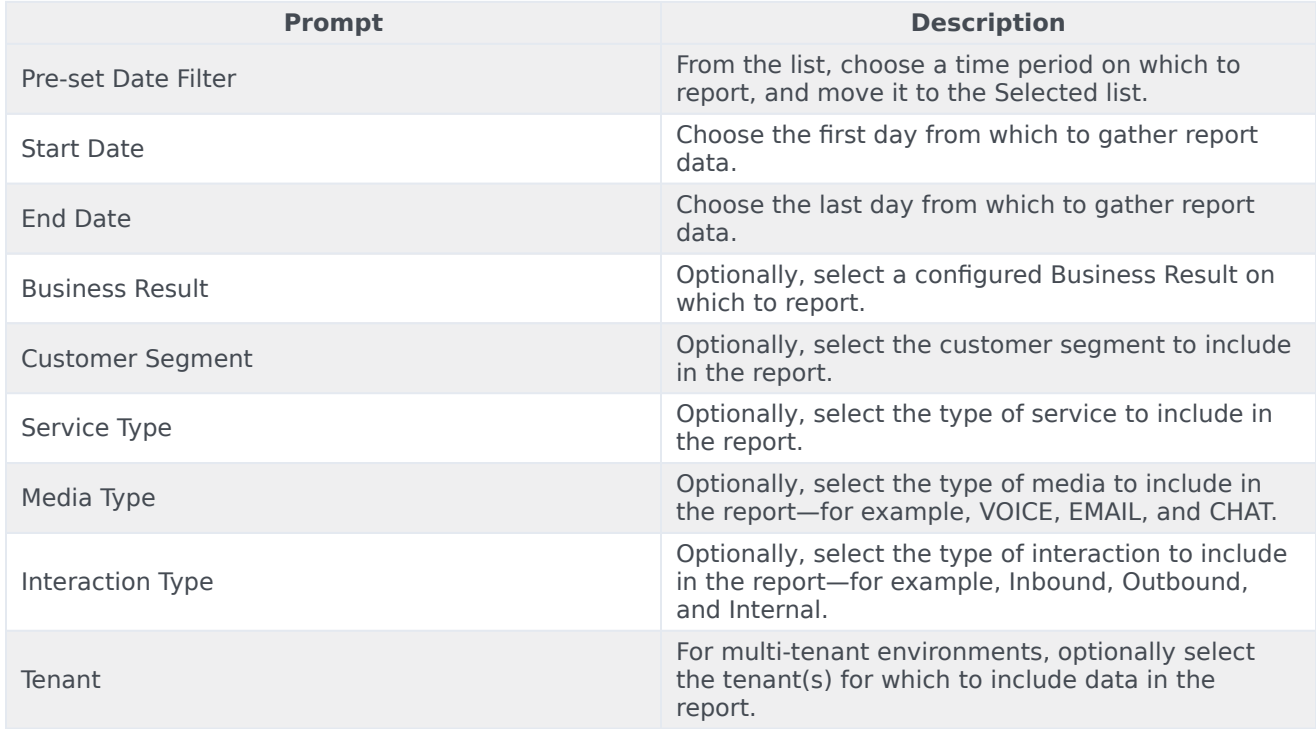

### <span id="page-4-1"></span>Attributes used in the Interaction Volume Business Attribute

## Report

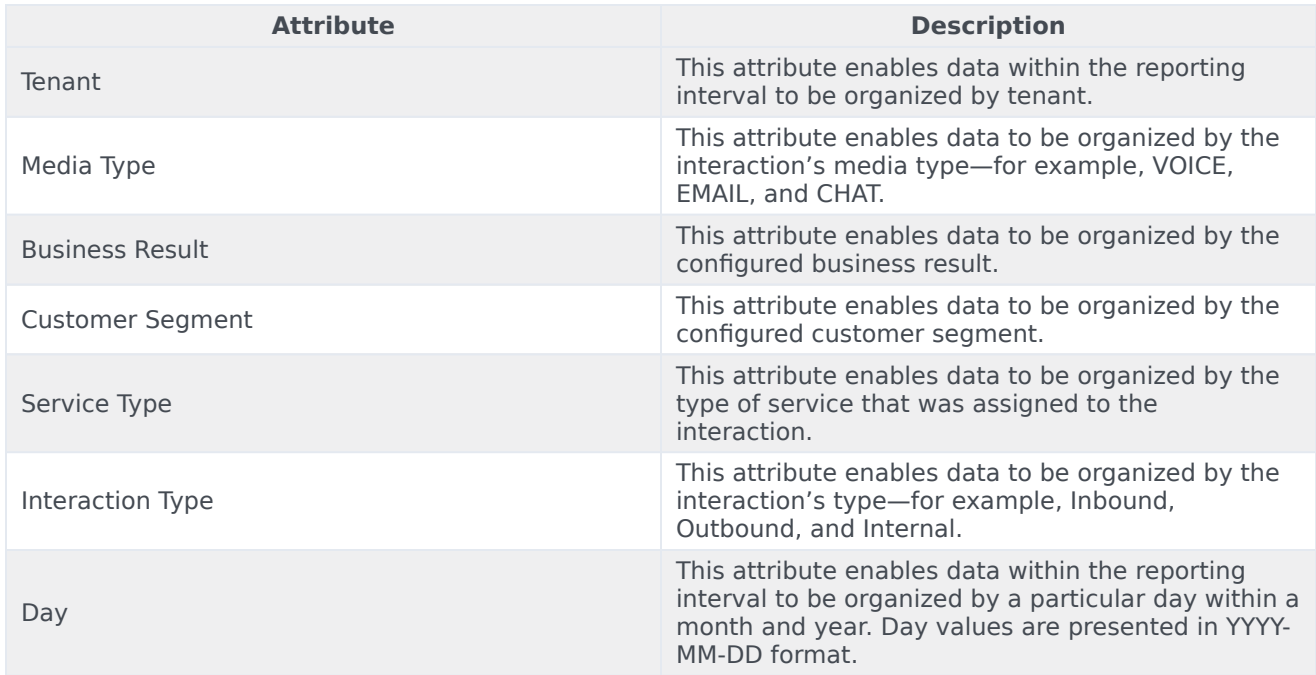

# <span id="page-5-0"></span>Metrics used in the Interaction Volume Business Attribute Report

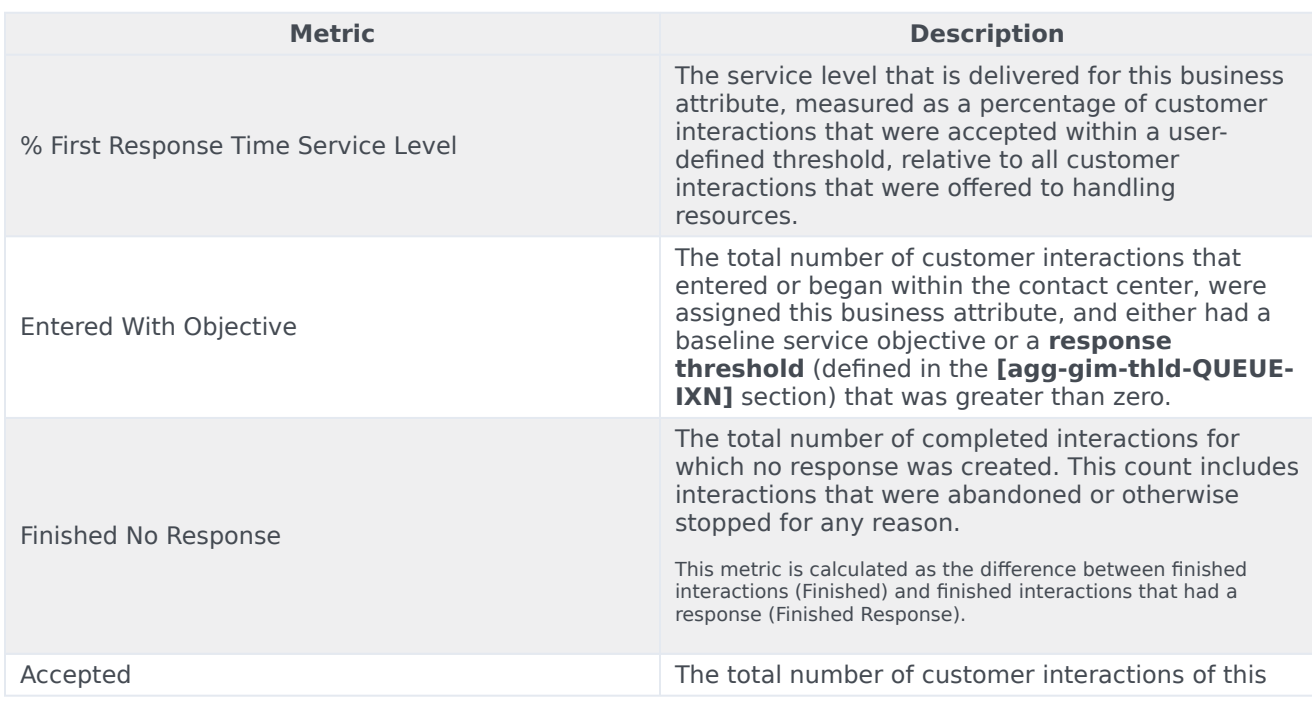

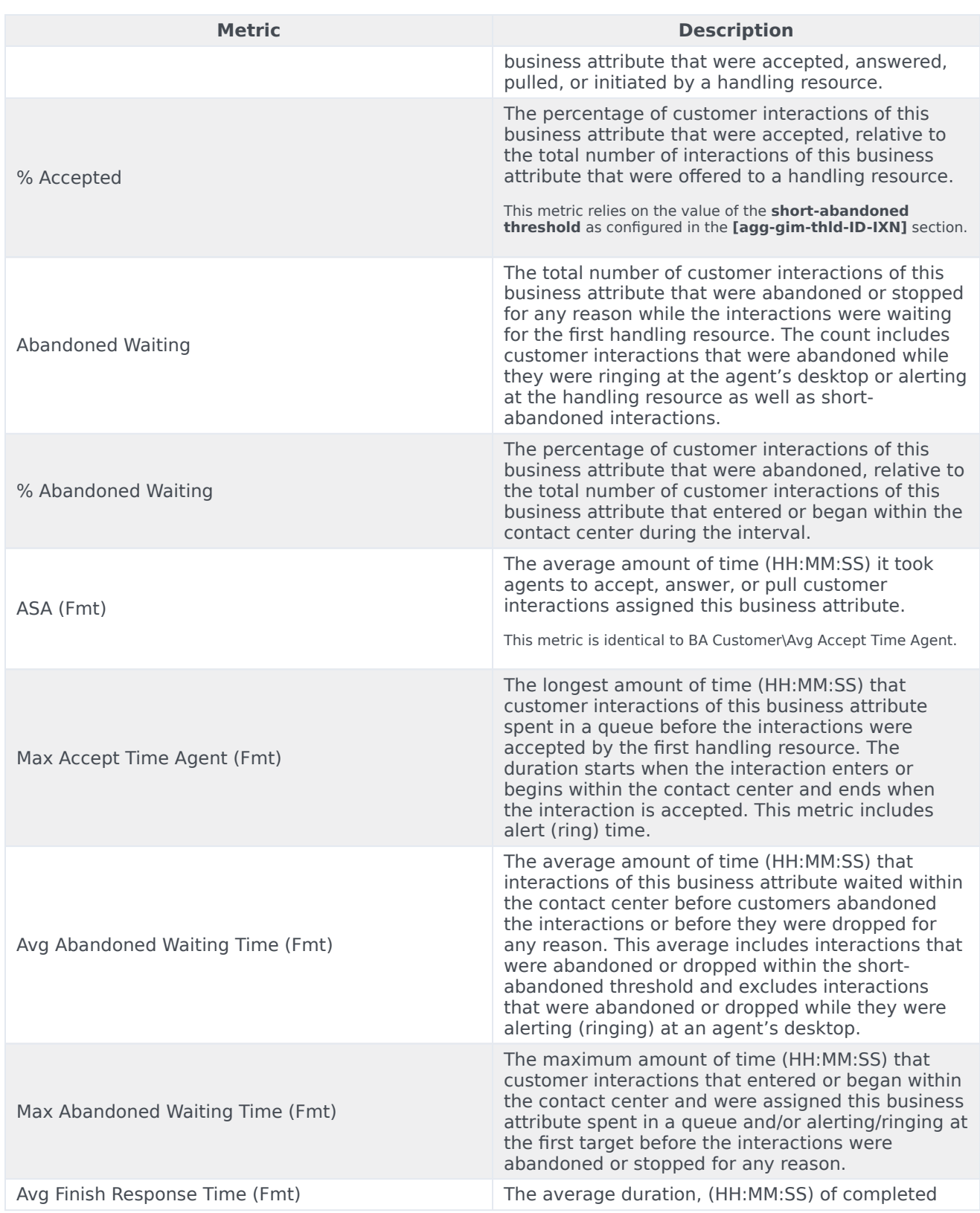

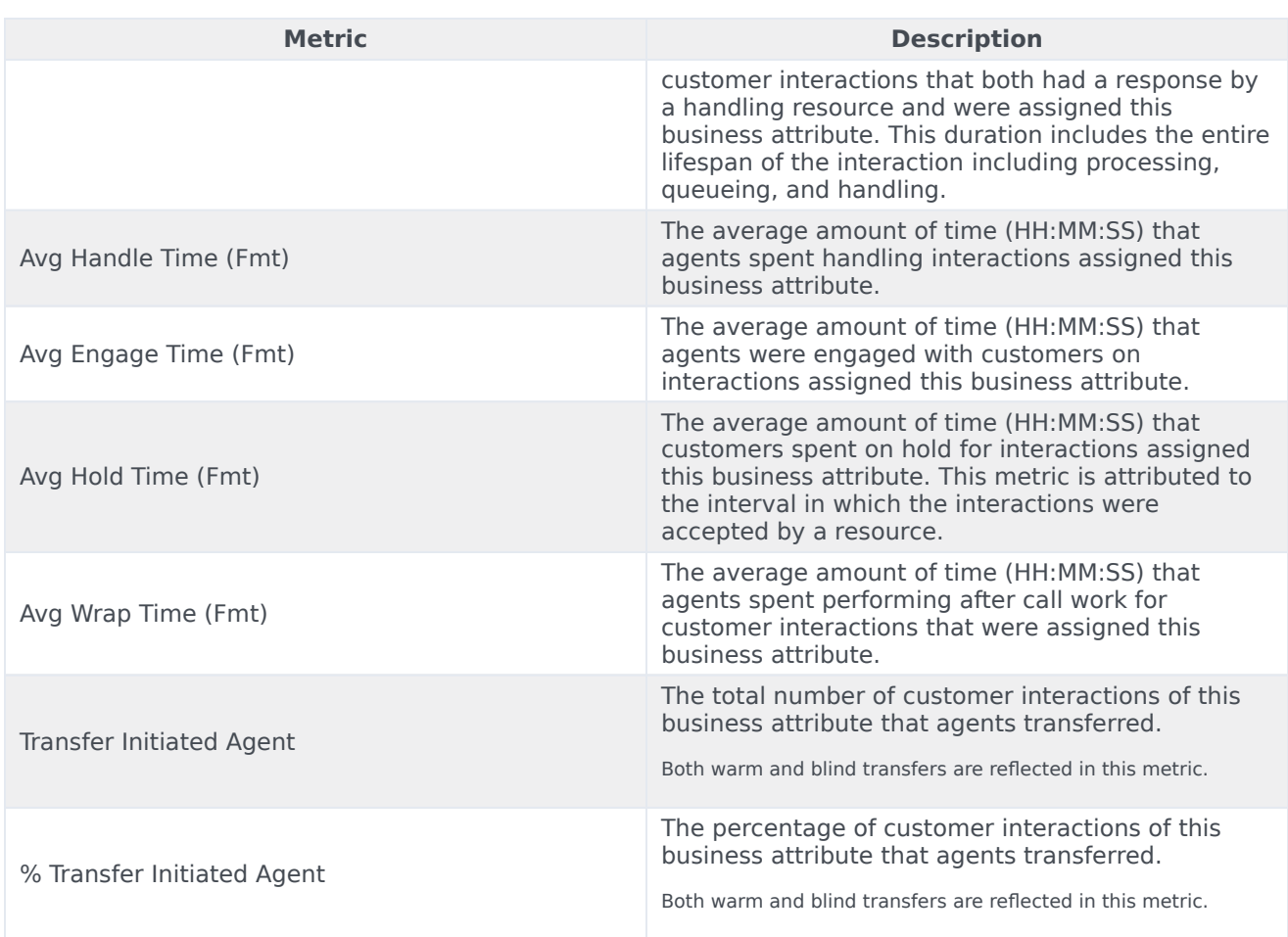